# SOEPMENU: A Menu-Driven Stata/SE Interface for Accessing the German Socio-Economic Panel

John P. Haisken-DeNew[1](#page-0-0) [\(http://www.SOEPMENU.de\)](http://www.soepmenu.de/)

> This Documentation Version: Feb 2005 First Documentation Version: Dec 2004

Abstract: This papers outlines a panel data retrieval program written for Stata/SE, which allows easier accessing of the German Socio-Economic Panel Data set. Using a drop-down menu system, the researcher selects variables from any and all available years of the panel. The data is automatically retrieved and merged to form a rectangular "wide file". The wide file is transposed to form a "long file", which can be directly used by the Stata panel estimators. The system implements modular data cleaning programs called plugins.

Keywords: Panel data storage and retrieval, SOEP, Germany JEL: C81, C87, C23

 $\overline{a}$ 

<span id="page-0-0"></span><sup>&</sup>lt;sup>1</sup> The author wishes to thank the following persons: W. Paul DeNew, Michael R. Veall, Klaus F. Zimmermann, Gert G. Wagner, Christoph M. Schmidt, Peter Szmyt, Joachim R. Frick, Markus Panneneberg, Ingo Sieber, Ingo Geishecker, Mathias Sinning, Patrick Dross, Christopher Baum, Stephen Jenkins, Goetz Rohwer, William Gould, Kevin Crow.

# **1. Introduction**

Accessing the German Socio-Economic Panel Data (SOEP) set has often in the past been a challenge for many social scientists and students alike. The SOEP is a collection of data files currently numbering over 240 in the regular distribution from the DIW Berlin. Data contain information collected from the longest running European household panel survey, including information at the person, household, and spell level. In addition there have been numerous additional data files provided which have been generated by the SOEP Group at the DIW Berlin containing derived variables or user-friendly versions of biography data. See Haisken-DeNew and Frick (2002) for details.

In order to deal with the complexity of this very large panel data set, an internet based tool called SOEPinfo was established by John Haisken-DeNew and Ingo Sieber in the SOEP Group, already in 1996 in a rudimentary form<sup>[2](#page-1-0)</sup>. This tool allowed users to "collect" SOEP variables by clicking on them with a mouse, and once variables were "added to basket", actions could be run on the variables, such as displaying pre-generated frequencies, or jumping to the exact place in the questionnaire where the variables could be found. Alternatively, one could automatically create a command file in Stata, SAS or SPSS to retrieve the variables "collected in the basket". Retrieving the data outright contravenes data security laws in Germany and is therefore not viable. However creating the command files to retrieve data locally installed on the user's own machine is indeed legal and efficient. This allowed the user to run a data retrieval on his own local machine and create a rectangularized data file in "wide format", such that there would be a person or household as the unit of analysis and additional years of information would be stored as additional columns in a spreadsheet.

An integral part of SOEPinfo has always been the item-correspondence list, i.e. a list of items, such as "Wage" or "Unemployed Status" which contain lists of actual variable names corresponding the variables in a particular year. For better or for worse, the naming scheme of variables in the SOEP reflects essentially the order of the particular question a particular questionnaire in a particular year. For instance the actual variable name AP3301 refers to personal gross wage in 1984. It simply happens to be the first part (01) of question 33 in the person (P) questionnaire in 1984 (or year A). Clearly, questionnaires evolve over time and the particular position of a question does not remain constant. Thus, there is no guarantee whatsoever that the same "wage" question in the following year follows any kind of patterns similar to the previous year. Indeed the variable in 1985 (year B) is named BP4301. This variable naming scheme has the advantage of immediately identifying to the user where exactly the question can be found in the survey and whether it was a person or a household head answering on behalf of the entire household, who answered the question. On the other hand, when using many waves of information in a panel setting, keeping variables straight becomes very tedious.

The SOEP is of considerable interest to social scientists as it allows researchers to examine the same individuals over as many as 20 years using the most current panel estimation techniques available in statistical packages such as Stata, SAS and SPSS. However, to use the advanced techniques, all packages require the data to be stored in a different manner than "wide format" called "long format". This implies transposing the wide data set to a unit of analysis based on person-years or household-years. There are no longer variable names with year indicators attached to them such as WAGE2000 or WAGE2001, but just simply WAGE with an

<span id="page-1-0"></span><sup>&</sup>lt;sup>2</sup> Since 2003 SOEPinfo has been maintained entirely by Ingo Sieber at the DIW (SOEP).

additional indicator YEAR indicating the specific year that the information refers to. Thus each row in the data set refers to a person-year or household-year observation, "making the data sets markedly narrower (fewer variables) and at the same time much longer (more observations), illustrated in Table 1.

Table 1: Wide versus Long Format

#### **Wide Format**

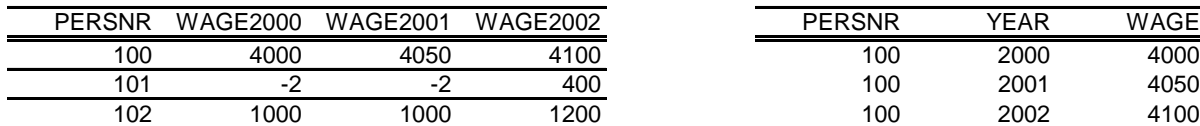

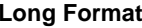

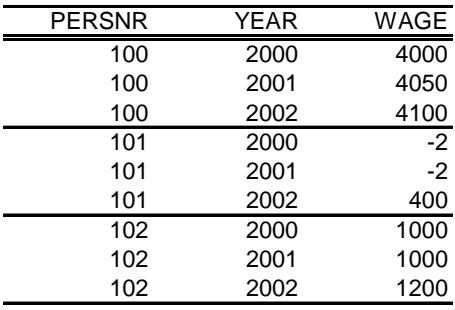

However, before one simply changes a data set from wide to long (in Stata, done by the "reshape" command), one must first be assured that the variables have been made timeconsistent. For example, in the simple Gender question, 1=Male and 2=Female. However this coding could theoretically change over time to 0=Male and 1=Female. Thus, all variables corresponding to the particular item "Gender" must first be harmonized before any reshaping is made. In the case of wages, the analogue would be first to deflate values by a price index to create "real wages".

Given these challenges, SOEPMENU came into being as a method of allowing users to retrieve data directly from their own locally installed data but providing an interactive interface, such that data could automatically be transposed from wide to long and be made time consistent in a convenient manner. More specifically, SOEPMENU is a collection of Stata add-on files, which allow users of the German Socio-Economic Panel (SOEP) to access conveniently the data. The package consists of "base" and "plugin" files.

## **2. Basic Features**

With the SOEPMENU system, the user can open SOEP data files by drop down menus. The idea behind the tool is that because of the intrinsically longitudinal nature of the data, one is interested NOT in retrieving a variable in a particular wave, but rather in retrieving the variable for several waves, i.e. an item-correpsondence list. An additional complicating factor is that in the SOEP, the variable naming algorythm used reflects the order of the questions in the questionnaire, NOT reflecting any particular content. This obviously implies a changing variable name over time. Other data sets such as the BHPS (British Household Panel) cleverly use content-indicative names. Thus, if one opens a SOEP data file and one finds a variable of interest, one clicks on the variable and information for the entire item correspondence is also collected and added to a "soep project". Straightforwardly, the object is to collect items and save them into the project, allowing an automatic data retrieval.

SOEPMENU functions because Stata provides certain key commands or features in its command language and user interface. SOEPMENU requires:

- Stata SE 8.2. The internal limits of Stata Intercooled are insufficient.
- the existence of variable characteristics: Stata command char
- the existence of variable notes: Stata command notes
- the existence of drop-down menus: Stata command window menu
- the existence of dialog boxes: Stata command window dialog
- being able to buffer info in the global-space: Stata command global
- being able to deal with long strings in global-space: Stata command qlobal

SOEPMENU allows one to create a "soep project" by various means. One can directly open a SOEP data file and add items. One can simply append other soep projects. If a SOEP data file is in memory, one can either use the drop-down-menu tool or one can create a "browse page". The drop-down-menu tool allows one to view all items found in a dataset, to search for items based on the "lookfor" command. Once items have been found, they can be added to the project. The project can be named, renamed, saved, resaved, deleted etc. The saved soep projects are saved as Stata dta files with the filename ending ".soep". If one saves projects in a modular fashion, one can create quickly full projects, e.g. wages.soep, firm.soep, and humancapital.soep get appended together to create labor.soep.

Assuming that a project is complete (the user has found all the items of interest), then by clicking on a button, the retrieval can be executed. This obviously requires that the SOEP data be located on a local or network disk that the user's computer has access to.

As a user of panel data, one would eventually like the SOEP data to be in "long" form. SOEPMENU retrieves in both manners, wide and long using the command reshape. This requires some standardization of variable names over time. Indeed, items in the SOEP have been given a serial number. Thus wide variables from the item number 2277 would be  $ap2277x$ ,  $bp2277x$ , ...,  $tp2277x$ . The first letter indicates the wave  $[a-t]$ , the second letter [p,h] indicates whether at the person or household level, and "x" at the end indicates a SOEPMENU variable. Thus after the reshape command has be executed, the first letter indicating the wave is dropped to create the long variable name for example,  $p2277x$ . The user can access the retrieved data at the "wide", "long" and "custom" level.

Using the SOEP, one immediately is confronted with the fact that values of variables in any particular item may change over time. For instance if 1=yes and 2=no in 1984, there is no particular reason to assume this will remain for all years following. The following year may have 1=yes 2=maybe 3=no, problematic for long data sets. Hence, using "plugins", allows the user to "clean up" these value inconsistencies. A plugin is simply an add-on in its own right with the same name as the long variable name, e.g.  $p2277x$ . ado, and is executed whenever that item is selected in the retrieval. If desired, these plugins can be added, removed, reloaded, etc. For instance, one can use a plugin to deflate income measures with a price index automatically. Theoretically, there should be a plugin for each of the approximately 4,500 items, which would guarantee that all values would be consistent over time. In fact, if there is no plugin available for an item, value labels are stripped from the long variable to ensure that the user examines the item consistency over time.

The Stata files used with SOEPMENU have been preloaded with both German and English variable labels and values labels. The user can at any time switch between languages. Indeed, one can have an English version of the SOEP on disk and create a fully German labelled retrieval<sup>[3](#page-4-0)</sup>.

If for some reason, the data just created should be exported into another format, one can use several commercial tools such as StatTransfer<sup>®</sup> or DBMSCOPY<sup>®</sup>, or several tools made available here. SOEPMENU allows exporting data to  $SPSS^{\circ}$ ,  $SAS^{\circ}$ , LIMDEP<sup>®</sup>, MS Excel<sup>®</sup> and also SQL systems. If the data is in memory, then it can be exported. In addition, the entire SOEP data set can be dumped into SQL files for import in MySQL®. Where variable labels and value labels have a relevant meaning in the exported format, they are kept. For instance, Limdep does not have a concept of value labels and MS Excel does not have a concept of neither value nor variable labels.

As mentioned, SOEPMENU requires a standardized naming scheme to reshape from wide to long format. This creates variable names of the following sort:  $p2777x$ . This is perhaps not so intuitive however SOEPMENU allows users to have the option of customizing SOEPMENU to rename SOEPMENU variables with other arbitrary names. Thus, whenever the SOEPMENU variable p2777x is retrieved in a "long" file, SOEPMENU automatically creates an additional "custom" file in which SOEPMENU variables have been renamed to something perhaps more intuitive such as "wage" or "labor\_income". The renaming feature is only activated if the user explicitly requests it. The user can provide custom names for variables extracted. Should a variable be found in the list of variables to be renamed, the variable is renamed according to the instructions of the user. If a SOEPMENU variable is not found in the custom list, then the variable name simply remains as it is. The exact renaming executed in the retrieval is documented in the generated retrieval DO file. Thus, there is unambiguous information as to the origins of each and every variable.

## **3. Installation and Maintenance**

The SOEPMENU system comprises of two basic parts: (1) the SOEPMENU distribution and (2) the SOEP data pre-loaded with the item-correspondence.

The first step is to unpack the SOEPMENU archive and install the files (in exactly the directory structure in the archive) on to a disk to which you have access. The disk may be a local or a network disk. You simply need to tell Stata where to find the SOEPMENU files. Correspondingly, the whereabouts of the SOEP data files themselves must be know to SOEPMENU. The location of the SOEP data files in Stata format (\*.dta) and the SOEPMENU add-on files (\*.ado) must be entered into the Stata Profile, which is run every time Stata is started. Technical Appendix 1 outlines the entries to the file profile.do which are necessary to install the SOEPMENU commands to the Stata menuing system<sup>[4](#page-4-1)</sup>. The Stata window title will change from "Stata/SE 8.2" to "Stata/SE 8.2 – SOEP Menu 1.1", of course depending on the version number of Stata and SOEPMENU.

As updates of SOEPMENU become available online (in Stata: User | SOEP Menu | Help | SOEPMENU | Official Updates), the user can simply install the newer files into the same

<span id="page-4-0"></span> $3$  Earlier versions of SOEPMENU contained an add-on which allowed one to switch between languages by redefining the labels for a particular language. This required storing the label information as variable "characteristics" and retrieving this information on the fly to redefine labels. This is no longer necessary as this

language capability has since been completely integrated into Stata directly following the scheme outlined in SOEPMENU. As it has been implemented in the Stata source code, the speed gain is enormous, allowing one to switch languages almost instantaneously.

<span id="page-4-1"></span><sup>&</sup>lt;sup>4</sup> See Technical Appendix 1, where entries to the file profile.do are explained.

directory as the older version, thereby overwriting the older files. Additional "Plugin" files will become available as users contribute to the ever growing knowledge base. These too can be simply added to the SOEPMENU plugin directory.

## **References**

Haisken-DeNew, John P. and Joachim R. Frick (2002) "The Desktop Companion to the German Socio-Economic Panel Study", DIW Berlin, Germany

# **Table of Technical Appendices and Figures**

Technical Appendix 1: Configuring SOEPMENU Technical Appendix 2: Pre-Defined F-Keys Technical Appendix 3: Legal Considerations Technical Appendix 4: Overview of Files Created by SOEPMENU Technical Appendix 5: Drop-Down Menus in SOEPMENU Technical Appendix 6: Retrieval Options

Figure 1: Screen Dump of Menu System

Figure 2: Screen Dump of Example SOEP Project File

Figure 3: Screen Dump of SOEPMENU Project Preferences

Figure 4: Screen Dump of Possible SOEP Data Files to Open

Figure 5: Screen Dump of SMCL file created upon opening a SOEP Data File

## **Technical Appendix 1: Configuring SOEPMENU**

Required Entries in profile.do

```
set memory 350m 
global DB_soeppath "g:/data/soep03" 
global DB_SOEPMENUpath "g:/SOEPMENU" 
adopath + "$DB_SOEPMENUpath/base" 
adopath + "$DB_SOEPMENUpath/plugins"
set scrollbufsize 200000 
set varlabelpos 14 
soep
```
## **Technical Appendix 2: Pre-Defined F-Keys**

```
F1 Open an existing SOEPMENU project file 
F2 Open a SOEP wave specific data file 
F3 Open a SOEP meta data file 
F4 Open the Prefs Dialogue for a SOEPMENU project 
F5 View/edit SOEPMENU project items 
F6 Open an existing RAW file (once SOEP project has been opened) 
F7 Open an existing WIDE file (once SOEP project has been opened) 
F8 Open an existing LONG file (once SOEP project has been opened) 
F9 View a global search results file (relevant after global search)
```
#### **Technical Appendix 3: Legal Considerations**

This product is provided only "as is". The user alone must decide whether use of this product is appropriate. No warrantees or guarantees implied or intended. The author acts alone and on his own behalf. The author is not responsible for loss of data, and any resulting damages due to use of this product. Current or past employers of the author are not responsible for this product, loss of data, and any resulting damages.

SOEPMENU has been written solely by John Haisken-DeNew except for the following: - a copied and edited version of "tosql" from Christopher Baum

Why? Because variable and value labels are not kept in the orignal version.

- a copied and edited version of "lookfor" from Stata corp
	- Why? Because items couldn't be searched in the original version.

These two external add-on files that I have used/edited from others, have their original copyright notices and can be made available to the authors of the originals at any time.

Stata, SPSS, SAS, Excel, DBMSCOPY, StatTransfer, UNIX, Limdep, EViews, R-Project, MySQL are trademarks of their respective owners and are mentioned here for informational purposes only. There is no business relationship between the author of SOEPMENU and these trademark holders.

*SOEP Data are owned by the DIW Berlin, SOEP Group, who alone control access to the micro data. Please beware that data misuse offences are punishable with severe criminal and civil penalties. SOEP users are required by their SOEP contract and German federal law to protect SOEP data.* 

# **Technical Appendix 4: Overview of Files Created by SOEPMENU**

For the SOEP project named "mysoepstuff", the following files are created:

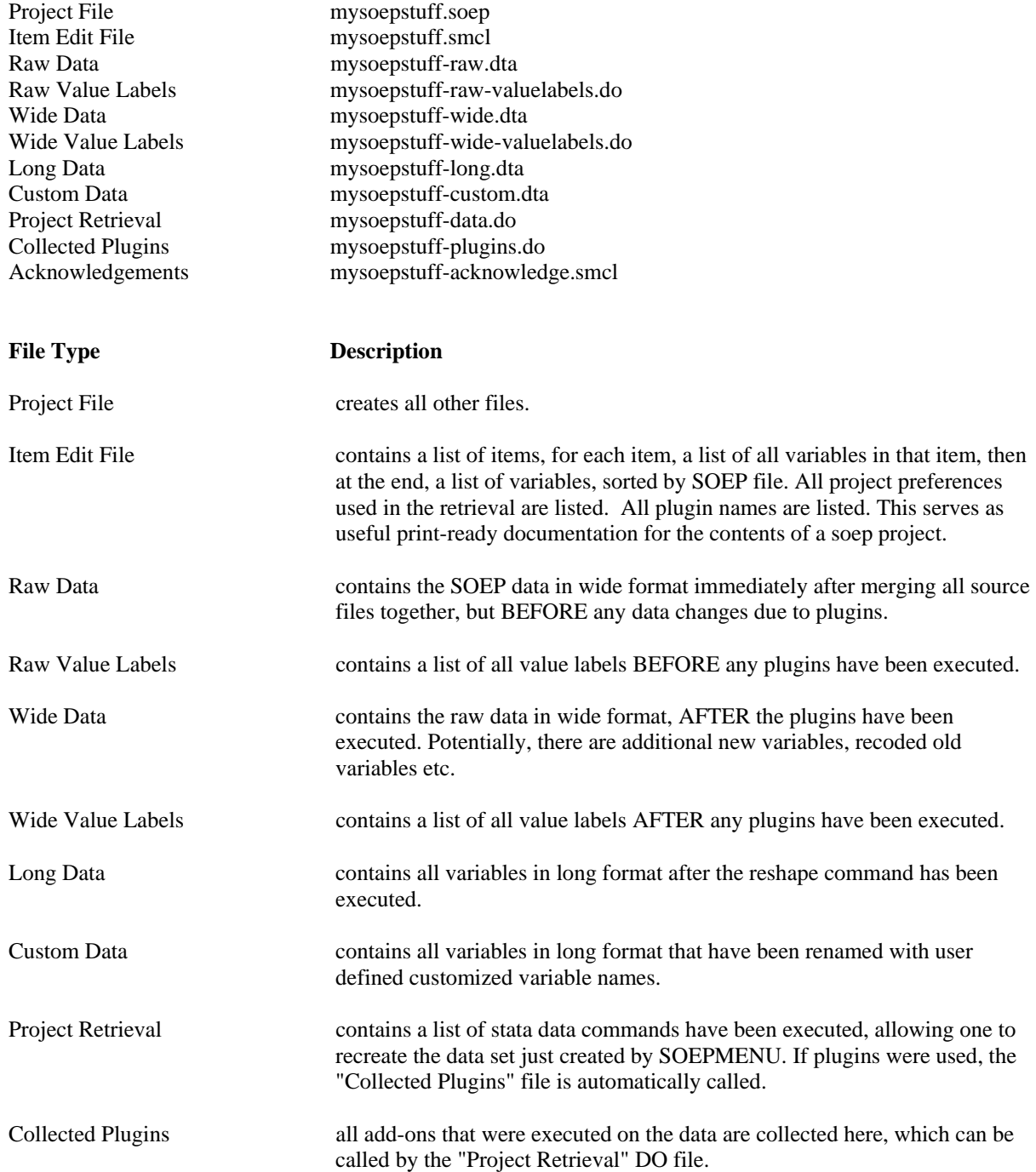

# **Technical Appendix 5: Drop-Down Menus in SOEPMENU**

The SOEPMENU system is a system of drop down menus added to the regular Stata drop down menus. You will find them under "User | SOEPMENU". This drop-down menu structure is defined by the Stata add-on soep.ado.

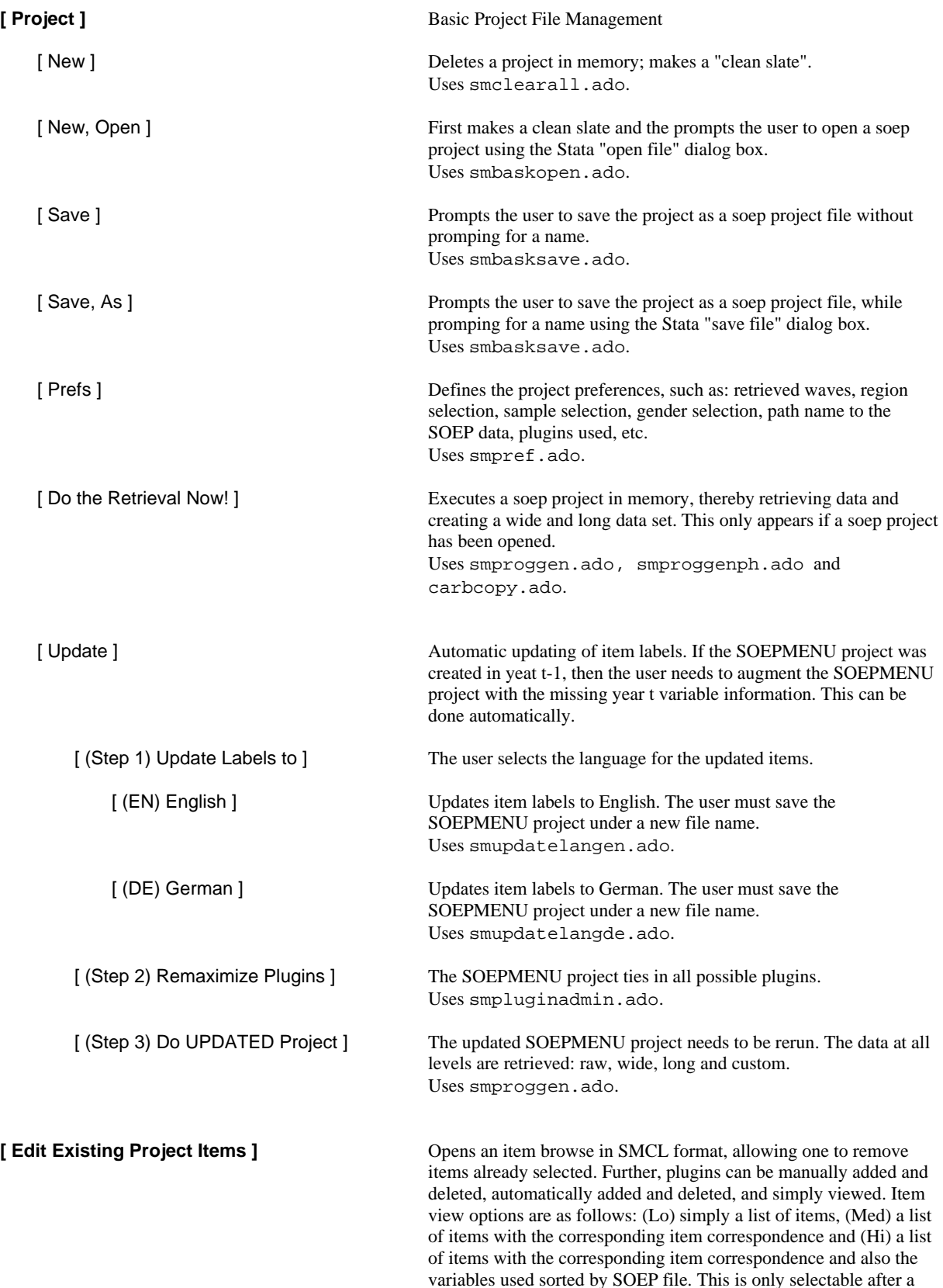

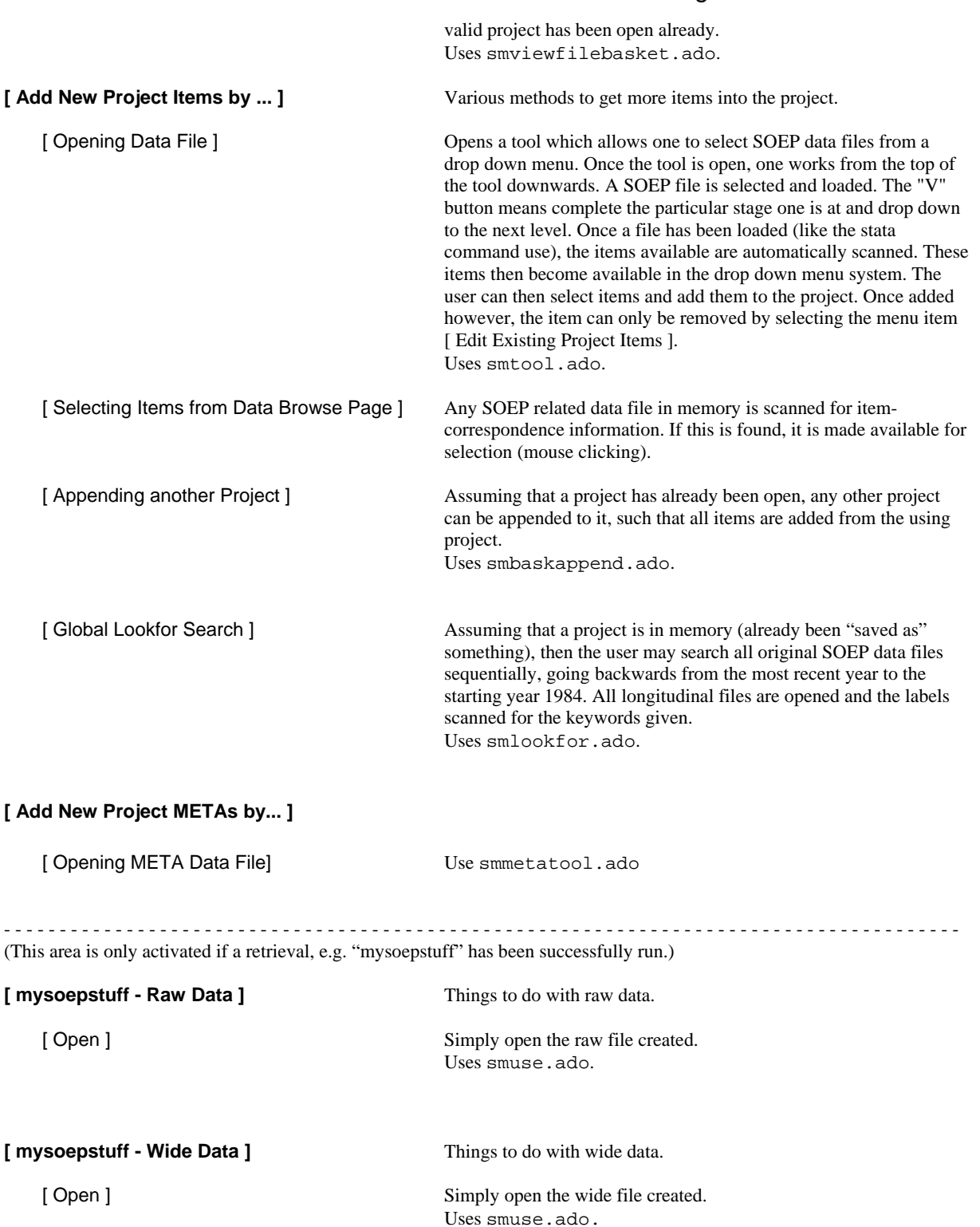

Uses smbrowse.ado.

Uses smlcbook.ado.

Uses smclbook.ado.

[ Browse ] Opens a tool to browse wide data.

[ Codebook ] Runs a variant of the stata command codebook.

[ Dump out Label Codebook for Excel ] Dump out variable labels and value labels of wide variables as a tab

[ Variable Order ] Change the physical order of variables found in the wide data set. This has nothing to do with the sort order!

separated ASCII file to be imported into an Excel spreadsheet.

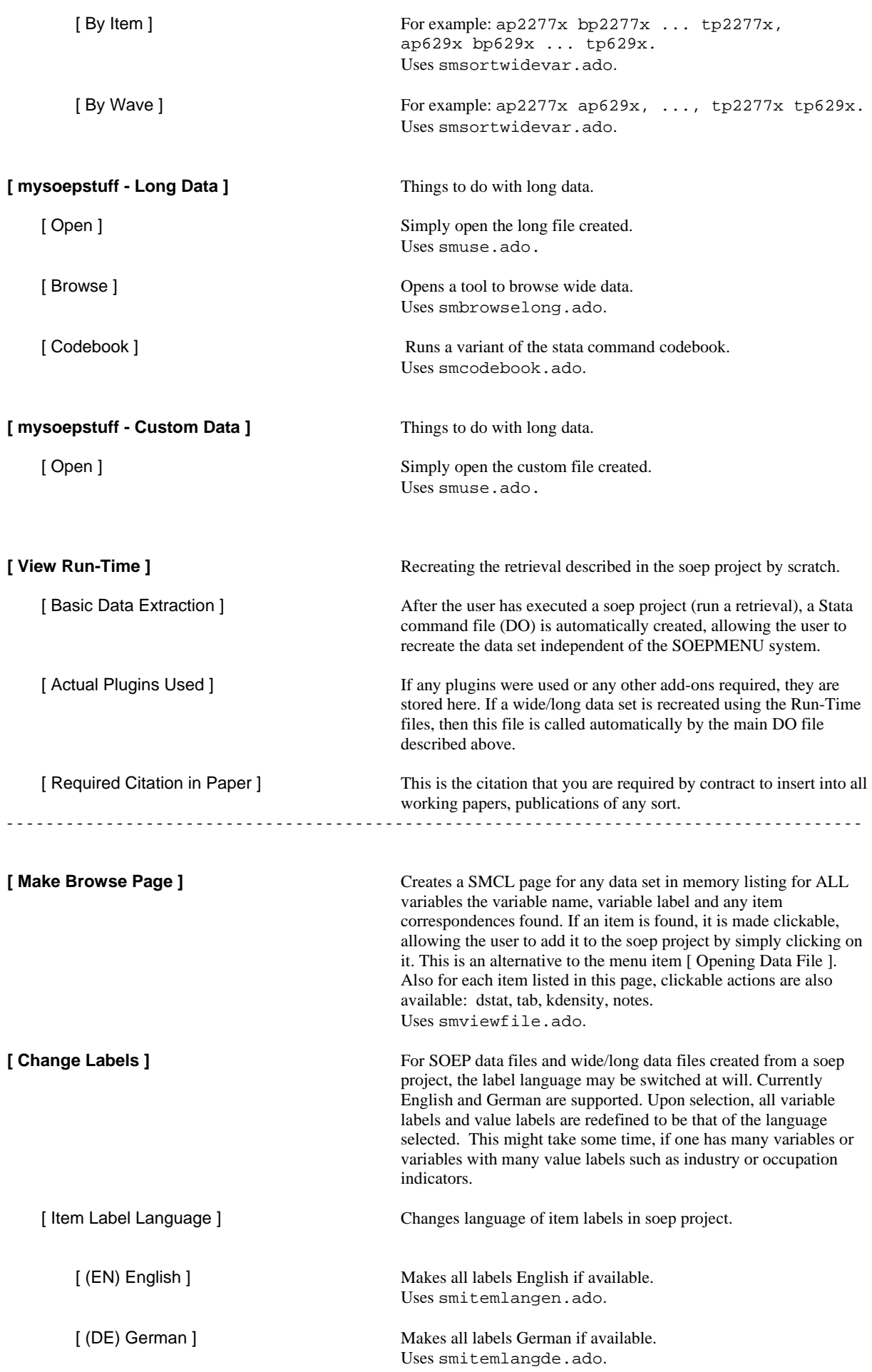

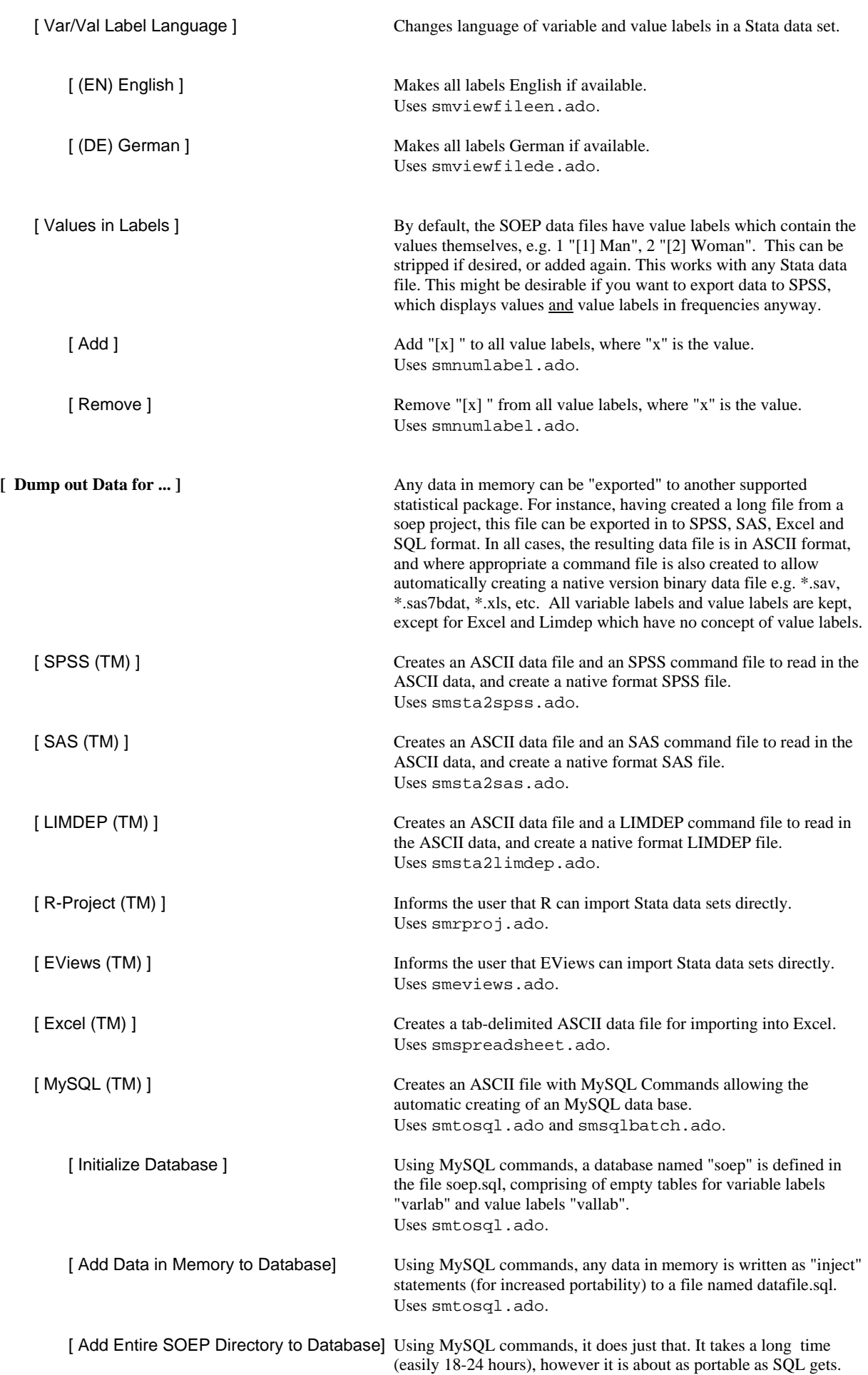

Variable labels and value labels are saved in the SQL database. Uses smsqlbatch.ado.

**[ Help ]** Starts your default browser and points to various web pages or starts an Email program.

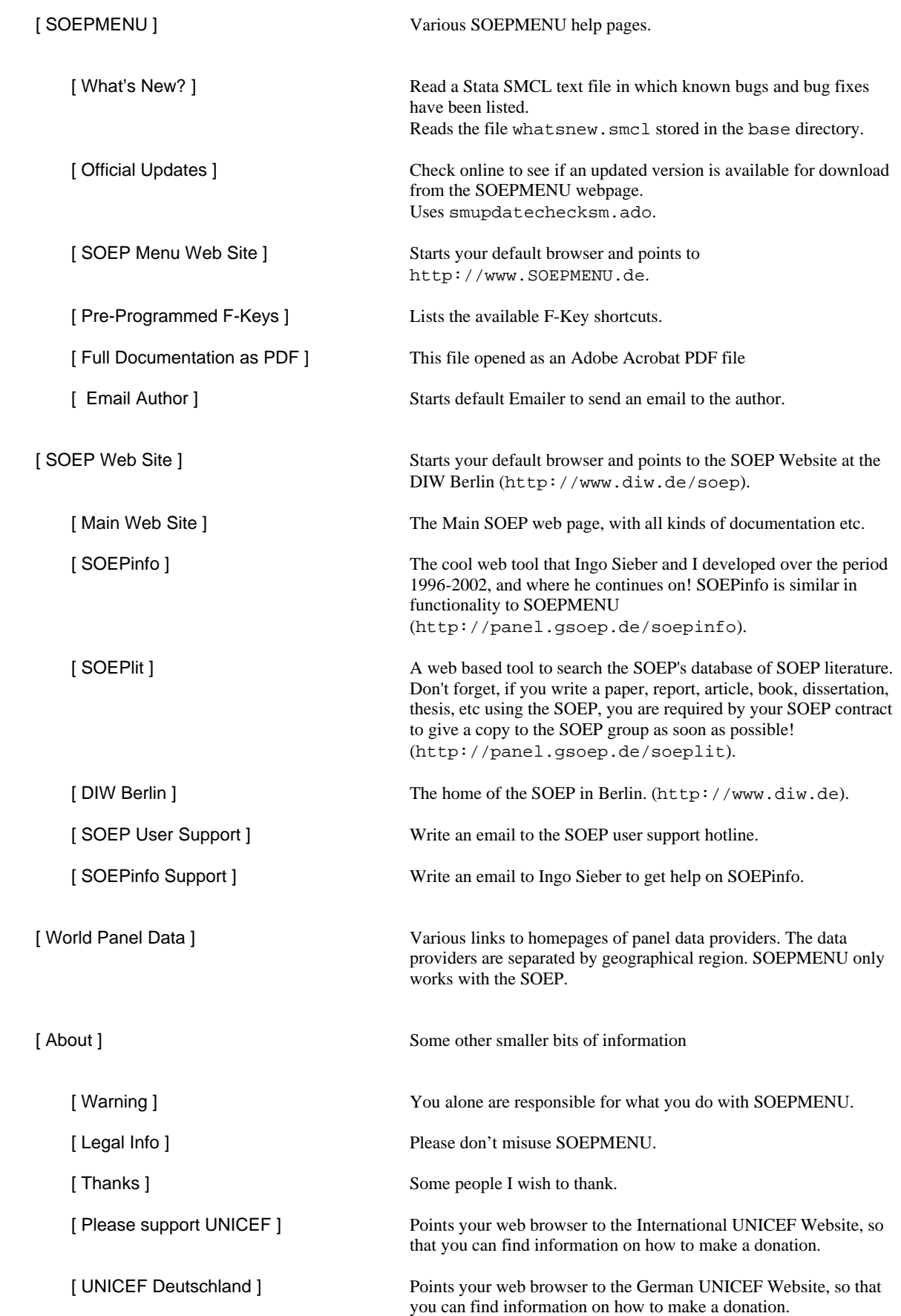

# **Technical Appendix 6: Retrieval Options**

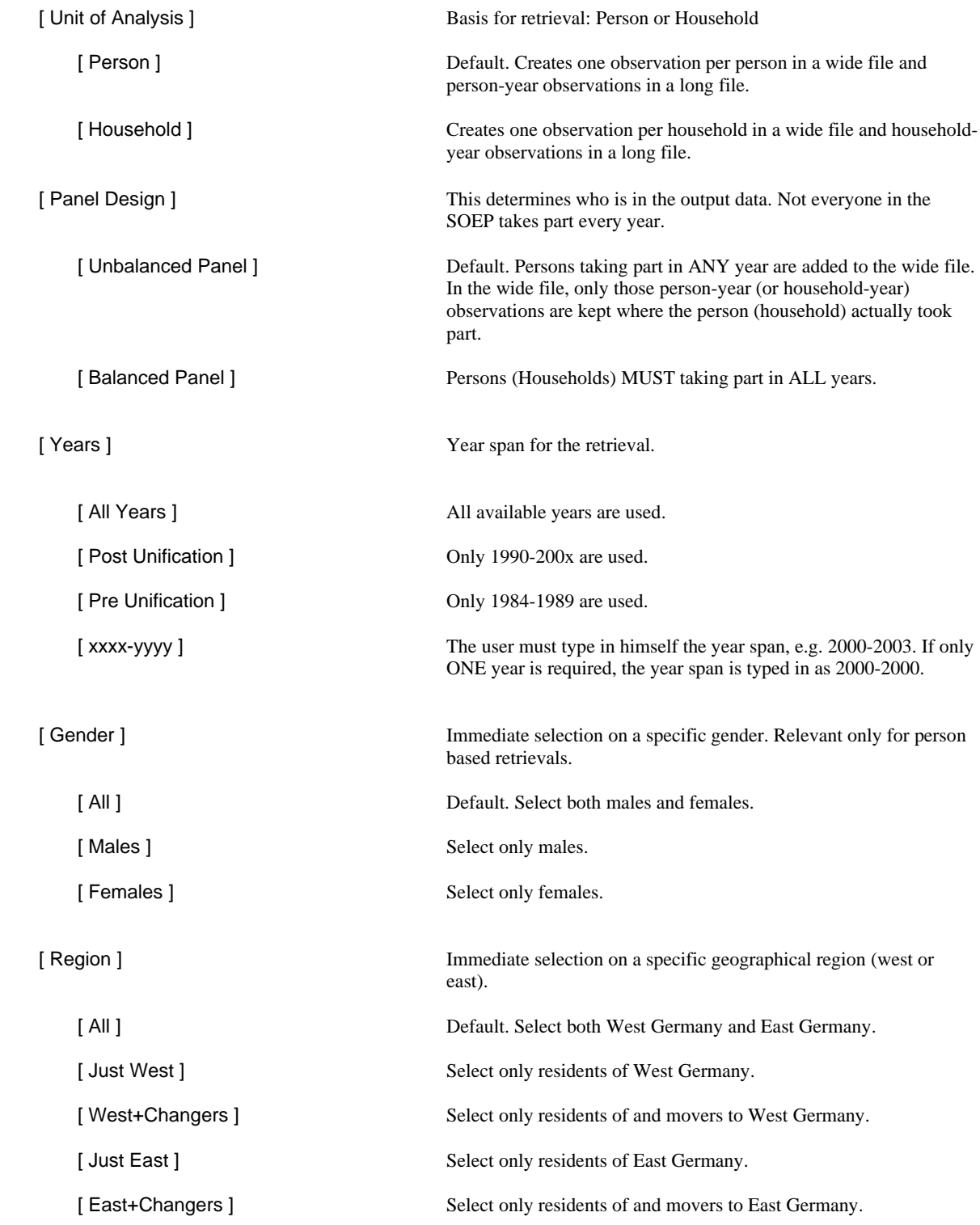

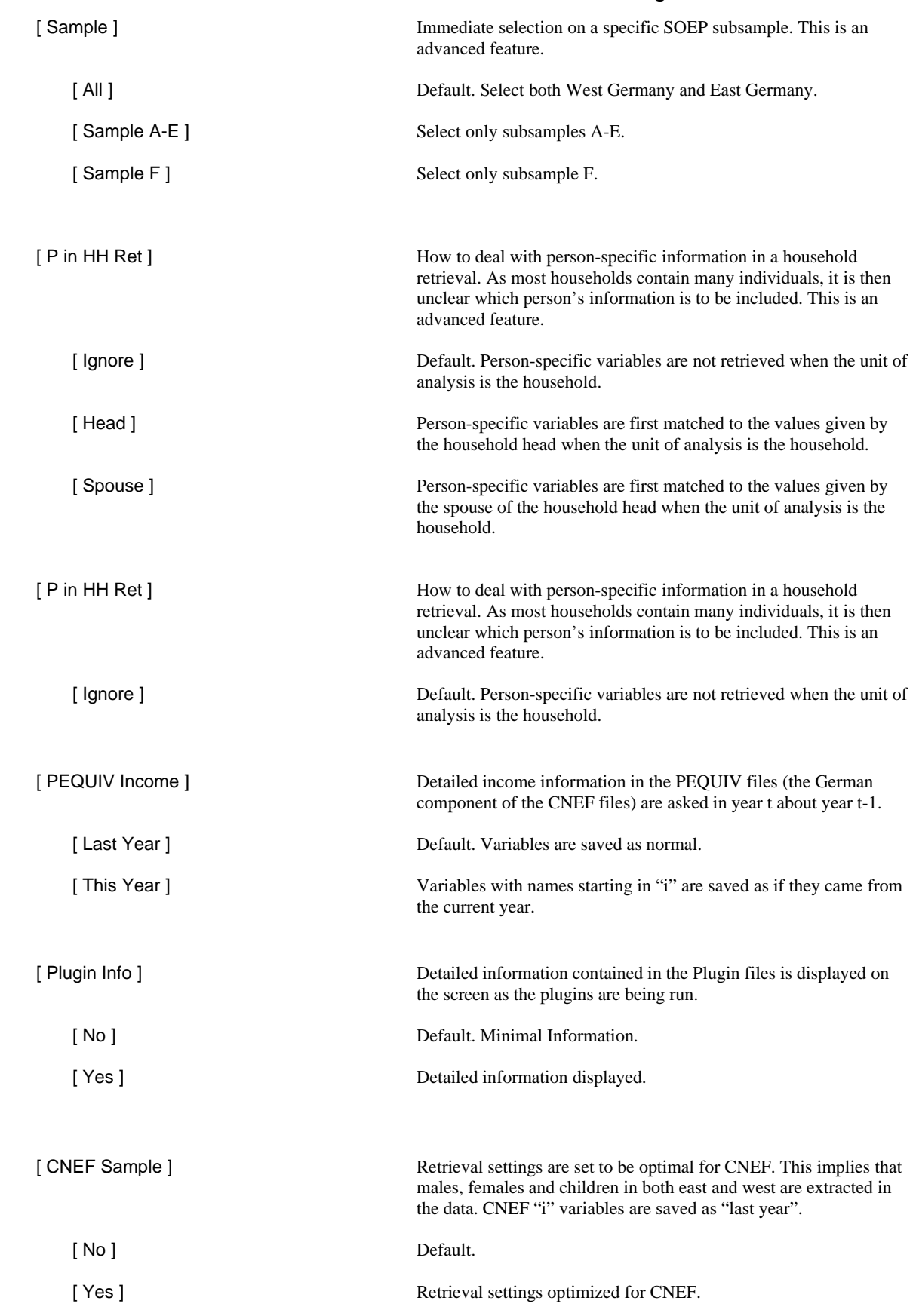

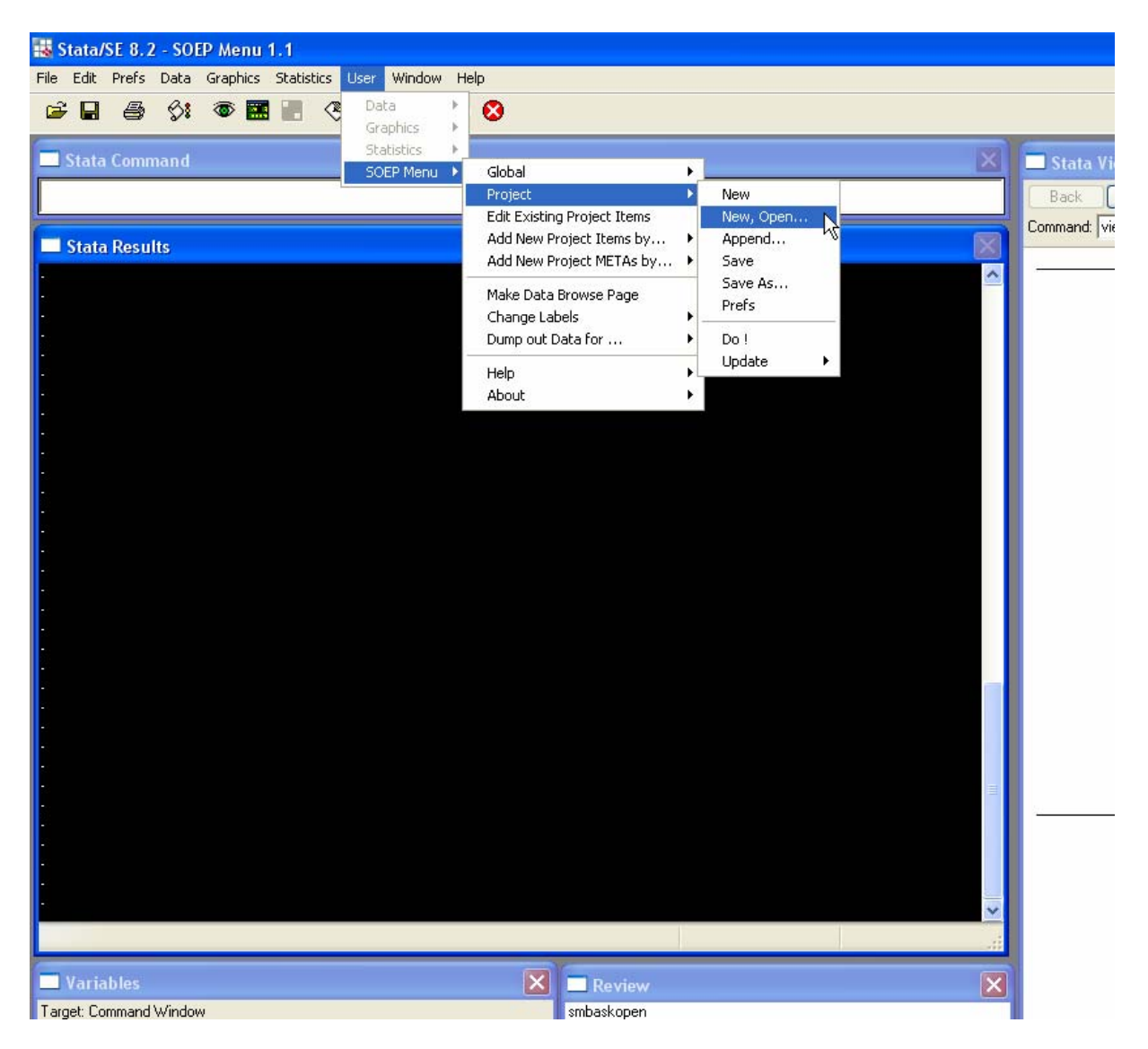

## Figure 1: Screen Dump of Menu System

Note: If the Stata profile has been set up correctly, SOEPMENU will automatically load each time Stata is started. See Technical Appendix 1 for details.

Figure 2: Screen Dump of Example SOEP Project File

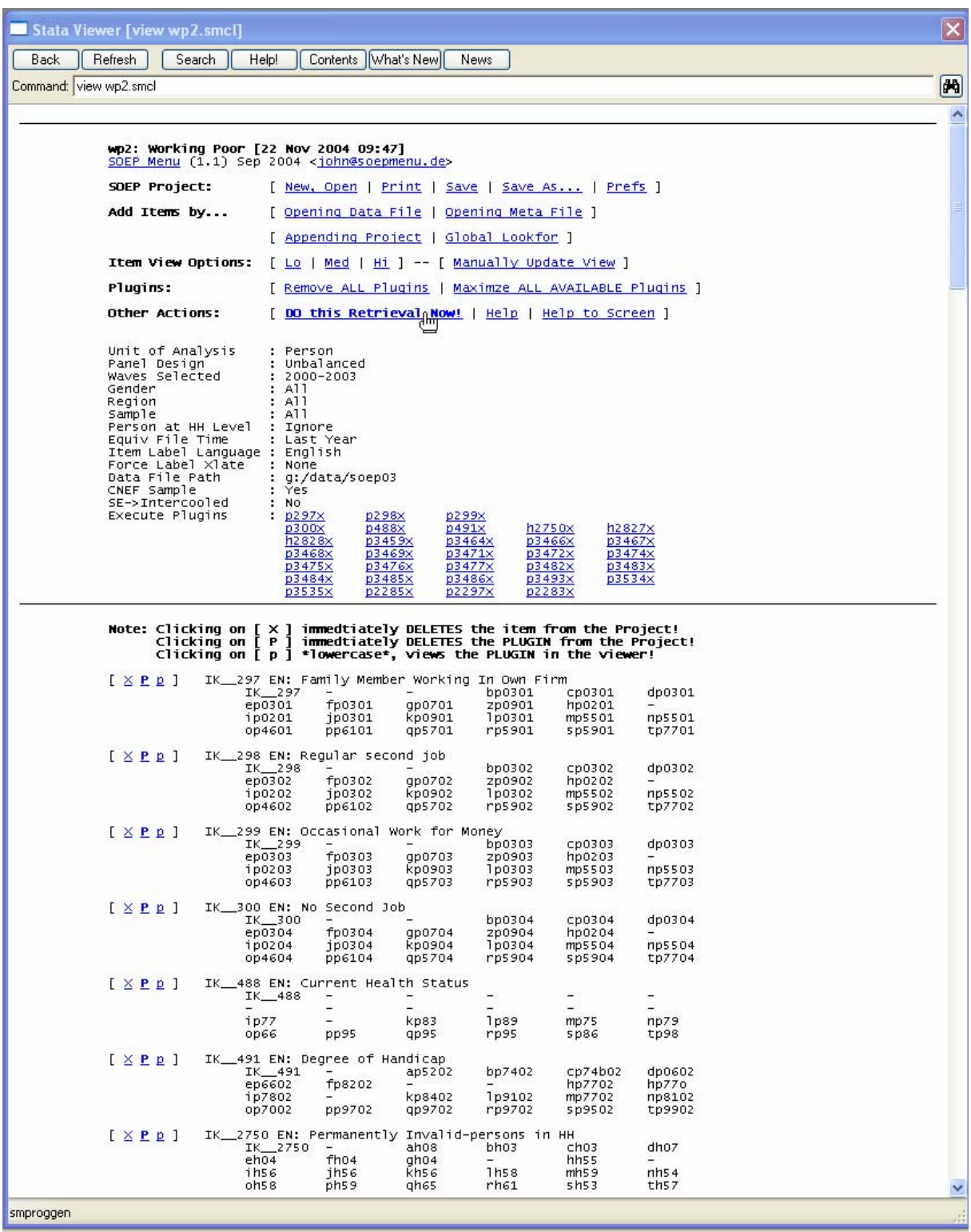

Note: This is the SOEPMENU project file containing many items, e.g. p297x, p298x etc. The underlying SOEP variables are listed below each item.

Figure 3: Screen Dump of SOEPMENU Project Preferences

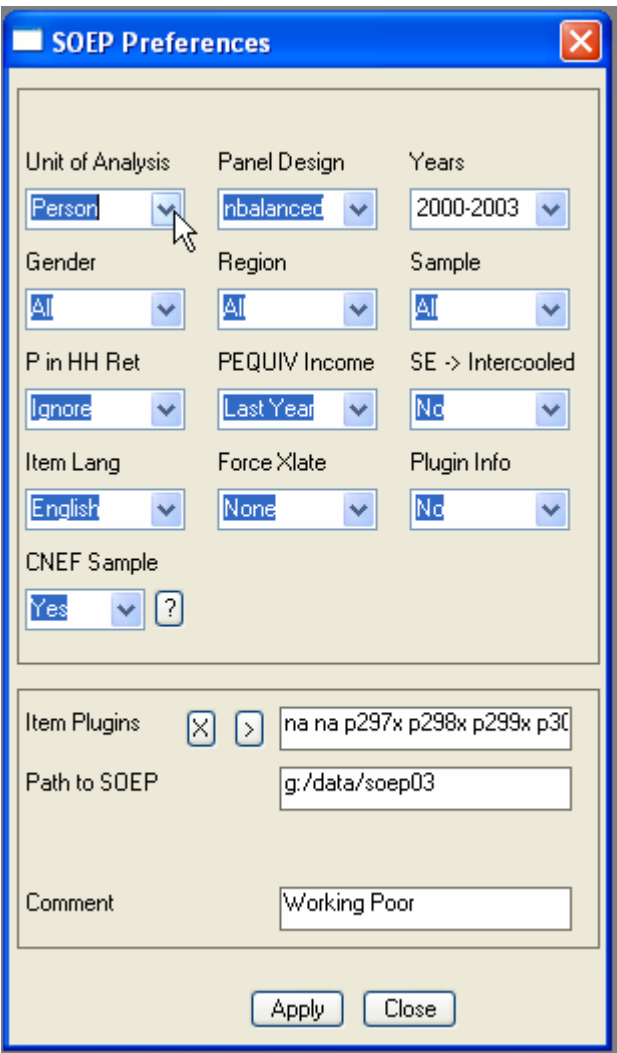

Note: Here the retrieval preferences are determined for a specific SOEPMENU project.

Figure 4: Screen Dump of Possible SOEP Data Files to Open

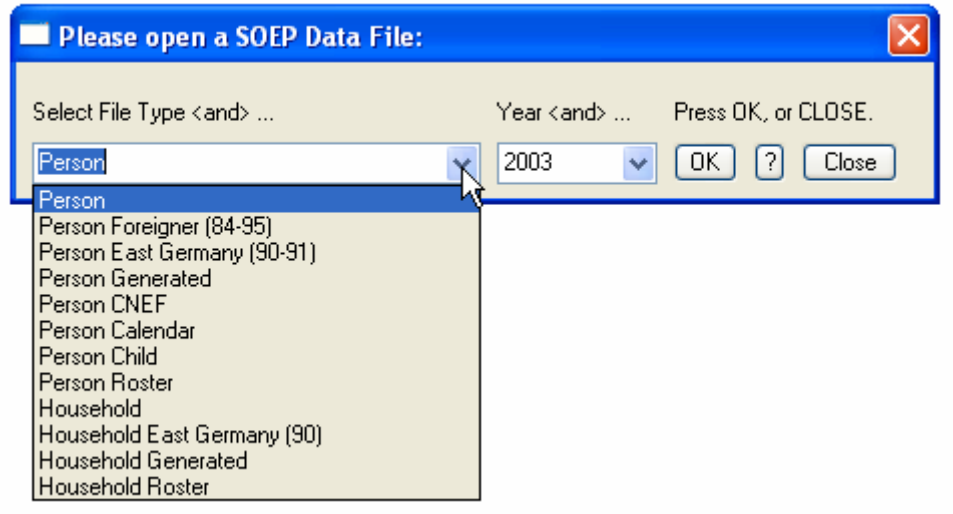

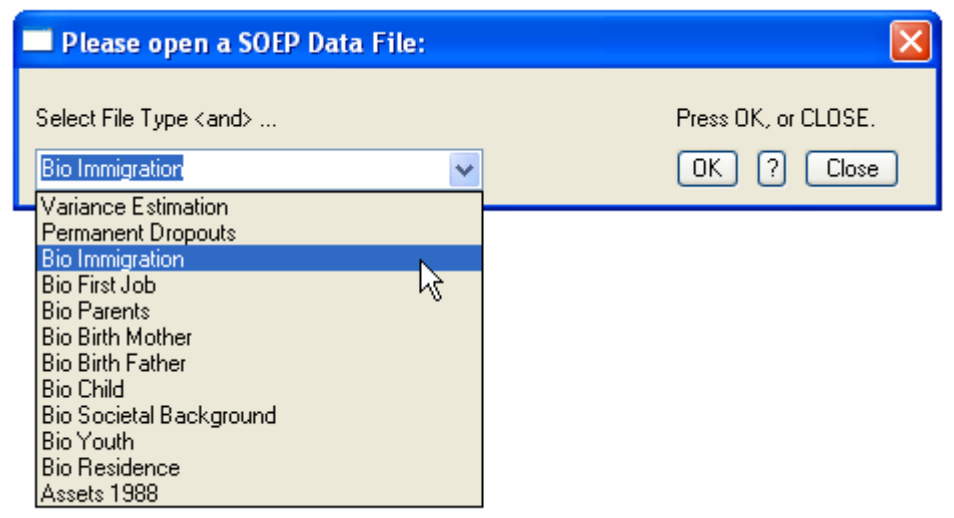

Note: Here SOEP data files can be opened: (a) above the regular wave specific files, e.g. person and household and (b) below Meta files without the usual time dimension. Please note that Spell-data files have not yet been implemented into SOEPMENU.

Stata Viewer [view tp.smcl]  $\overline{\mathbf{x}}$ Back | Refresh | Search | Help! | Contents | What's New | News Command: view tp.smcl 网 **DATA BROWSE** SOEP Data File Browse Page for [ tp ]<br>SOEP Menu (1.1) Sep 2004 <john@soepmenu.de> SOEP Data File Actions: [to]  $-$  Actions: [ Print | Reload << tp >> | Load a Different SOEP Data File ] **Browse Page Actions** - Refresh: [ Automatic | Manual + Refresh NOW! ] - Lookfor Filter: [ <u>Lookfor</u> | <u>Clear Filter</u> ] << >> - Items Selected: na SOEP Project Actions: [Wp2]  $\frac{1}{2}$ - Actions: [ Save As... | Save ] - Project Items: [ Edit Existing SOEP Project Items ] Data File: tp ( K=568 , N=22611 )<br>SOEP 1984-2003 [tp.dta] version [19 Oct 2004-15:12:13]<br><u>Describe</u>  $S =$  summarize,  $S = \times t$ sum<br>  $T =$  tabulate,  $t = \times t$ tab,  $r = \times t$ trans  $=$  kdensity K = Kdensity<br>N = notes<br>p = view plugin ADO if available [hhnr]  $(\underline{s} \underline{T} \underline{K} \underline{N})$ : Original Household Number [persnr]  $(\underline{s} \underline{T} \underline{k} \underline{N})$ : Never Changing Person ID [hhnrakt]  $( \underline{s} \underline{T} \underline{K} \underline{N} )$ : Current Wave HH Number (=THHNR) [welle]  $(5 \pm K)$ : Survey Year [sample1] (  $\S$  I K N ): Survey ID [thhnr]  $( \underline{s} \underline{T} \underline{K} \underline{N} )$ : Current Wave HH Number (=HHNRAKT) [tbefrper] ( $\S$   $\mathbb{I}$   $\mathbb{K}$   $\mathbb{N}$  ): Person Number Surveyed IK 79 EN: Respondent [tp0101]  $(S I K N)$ : Satisfaction with Health<br>[p] IK\_80 EN: Satisfaction with: Health [tp0102]  $(S \perp K N)$ : Satisfaction with Work<br>[g] IK\_81 EN: Satisfaction with: Job [tp0103]  $(S \perp K N)$ : Satisfaction with Housework<br>[p] IK\_82 EN: Satisfaction with: HH Function/Role in HH  $($   $\S$   $I$   $K$   $N$   $)$ : **Satisfaction with Household Income**<br>[ $p$ ]  $IK$   $S3$   $EN:$  Satisfaction with: HH Income  $[tpo104]$  $(S \perp K N)$ : Satisfaction with Dwelling<br>[p] IK\_84 EN: Satisfaction with: Domicile [tp0105] (SIKM): Satisfaction with Amount Of Leisure Time<br>[p] IK\_85 EN: Satisfaction with: Spare Time [tp0106]  $($   $\S$   $I$   $K$   $N$   $)$ : Satisfaction with Child Care<br>
[g]  $IK$  86 EN: Satisfaction with: Child Care Possibilities  $[tpo107]$  $($   $\S$   $I$   $K$   $M$   $)$ : **Satisfaction with Goods And Services**<br> $K$   $1K$   $4004$  EN: Satisfaction with: Goods And Services [tp0108] [tp0109]  $($  S  $I$  K N  $)$ : Satisfaction With Access To Public Trans.<br>IK 3593 EN: Satisfaction with: Local Public Transport  $($  S I K N  $)$ : Satisfaction with Environment<br>  $[$ g] IK\_89 EN: Satisfaction with: Environment Condition  $[tpo110]$  $(S \perp K N)$ : Satisfaction with Standard Of Living<br>[g] IK\_90 EN: Satisfaction with: Standard of Living  $[tp0111]$ 

Figure 5: Screen Dump of SMCL file created upon opening a SOEP Data File

Note: Each variable in the data file is listed with the variable label and underneath the item labels that might be contained in the variable. Item labels can be selected by clicking on them. Item labels preceded by a [p] indicate that a plugin in available for the item.